# **DAFTAR ISI**

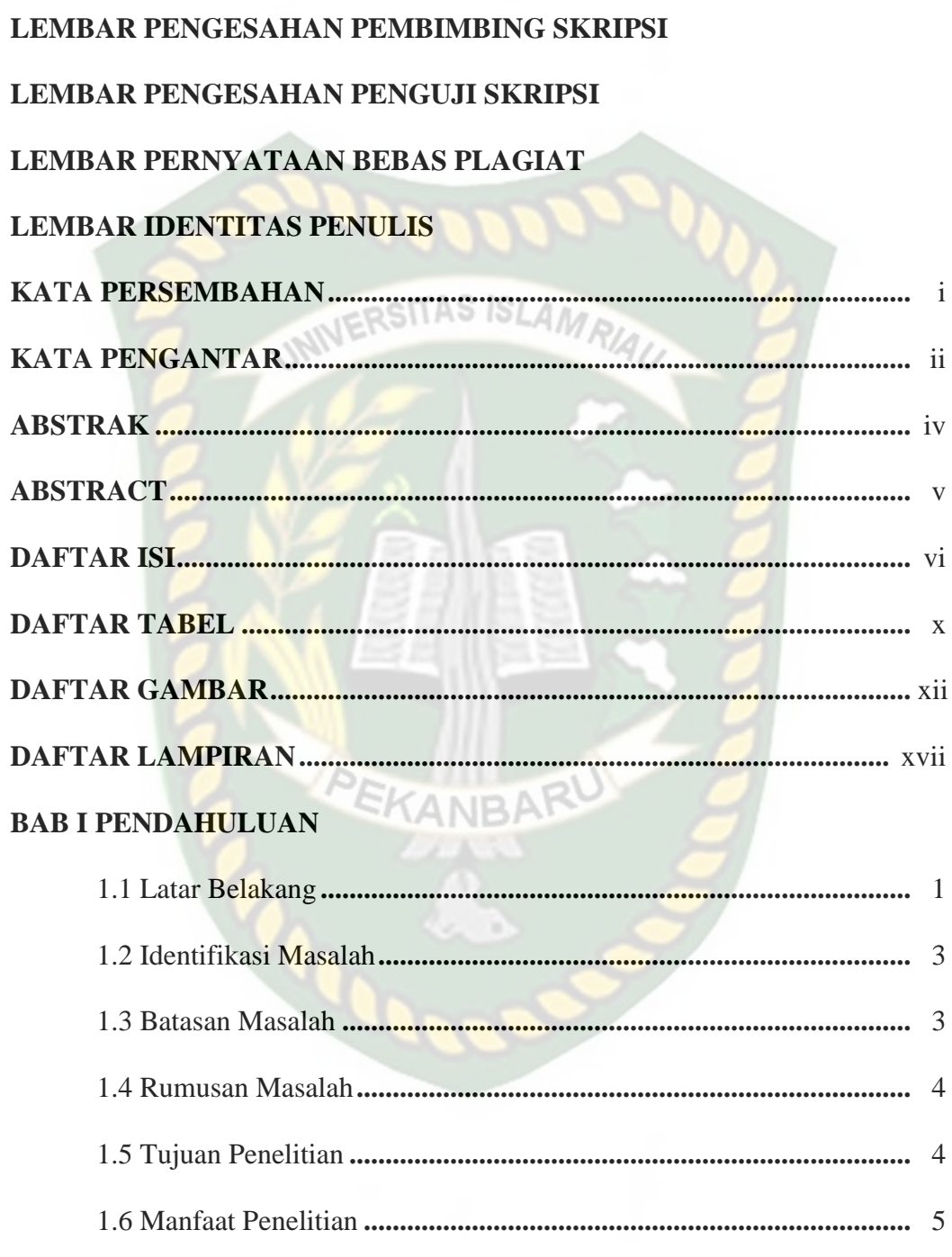

# **BAB II LANDASAN TEORI**

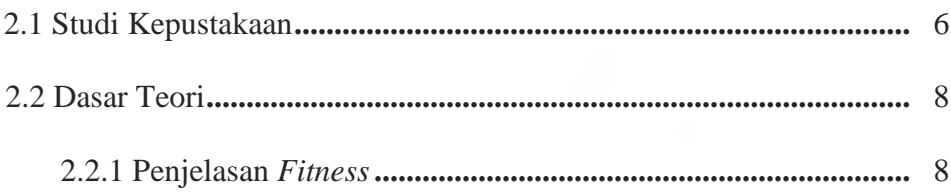

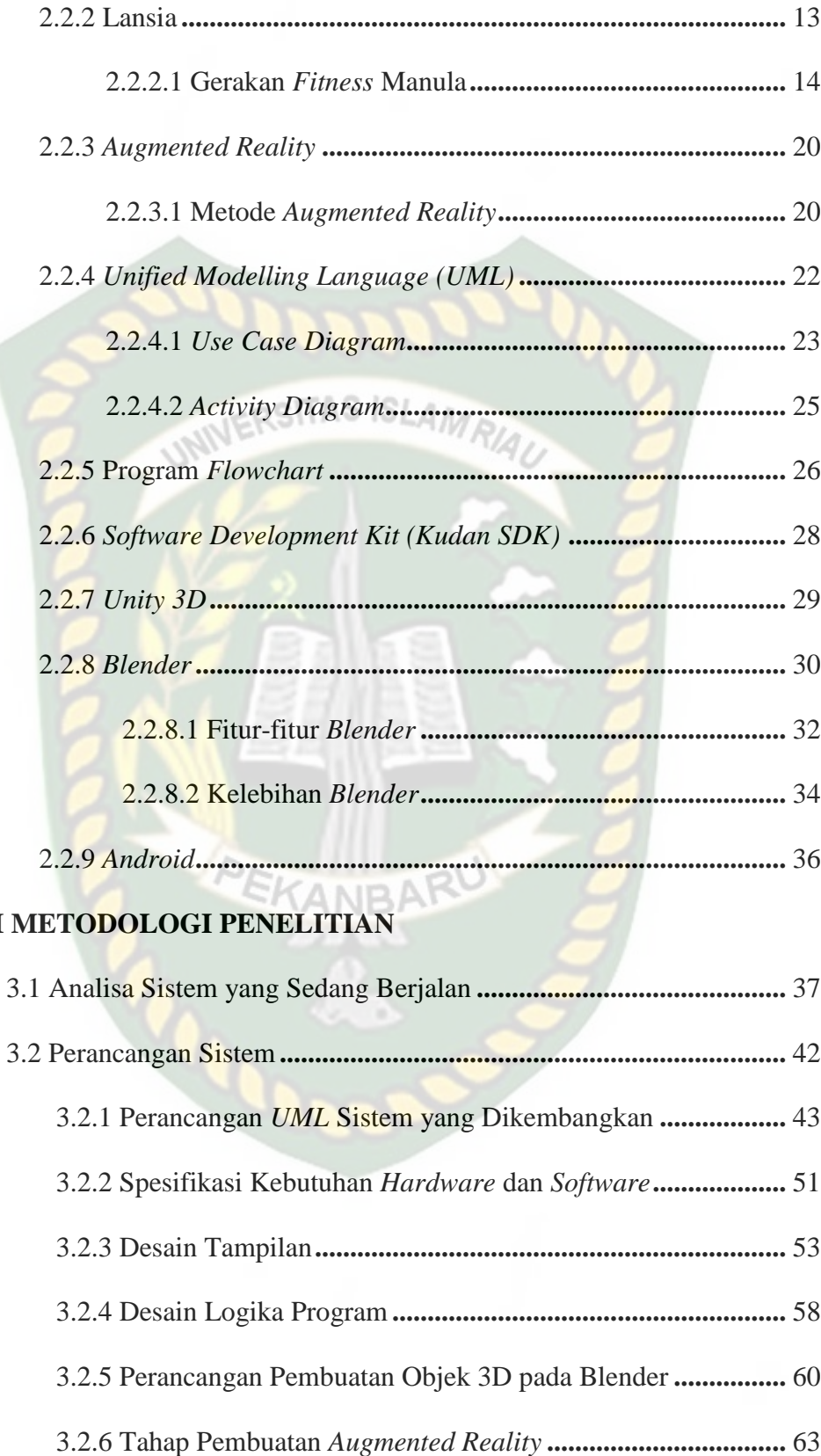

#### **BAB IV HASIL DAN PEMBAHASAN**

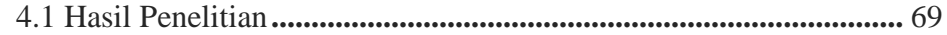

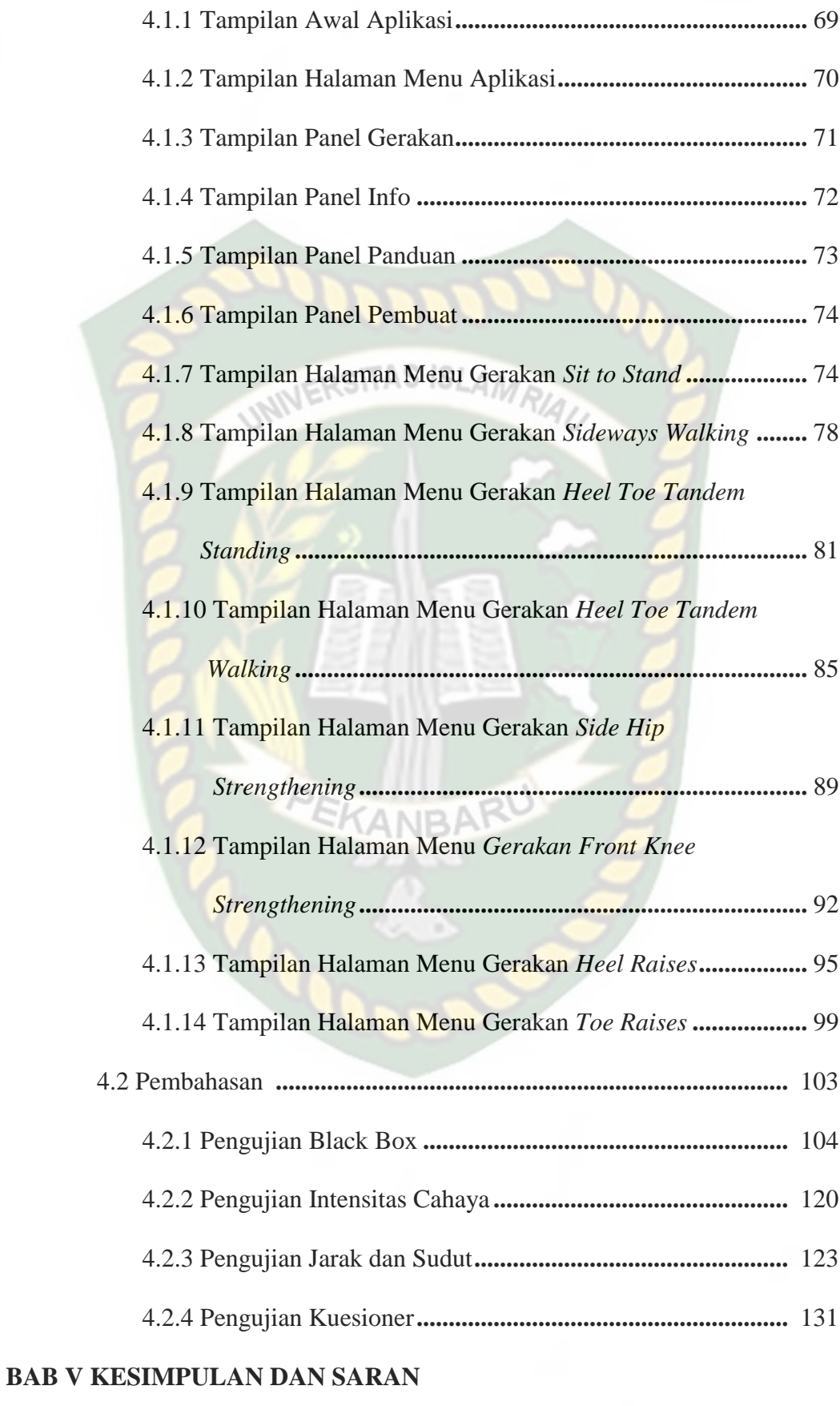

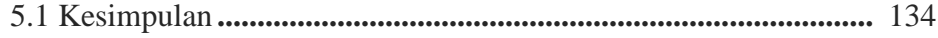

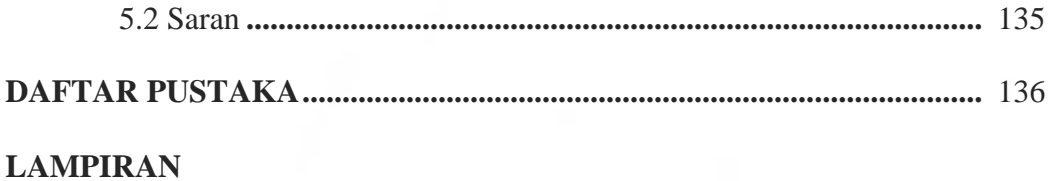

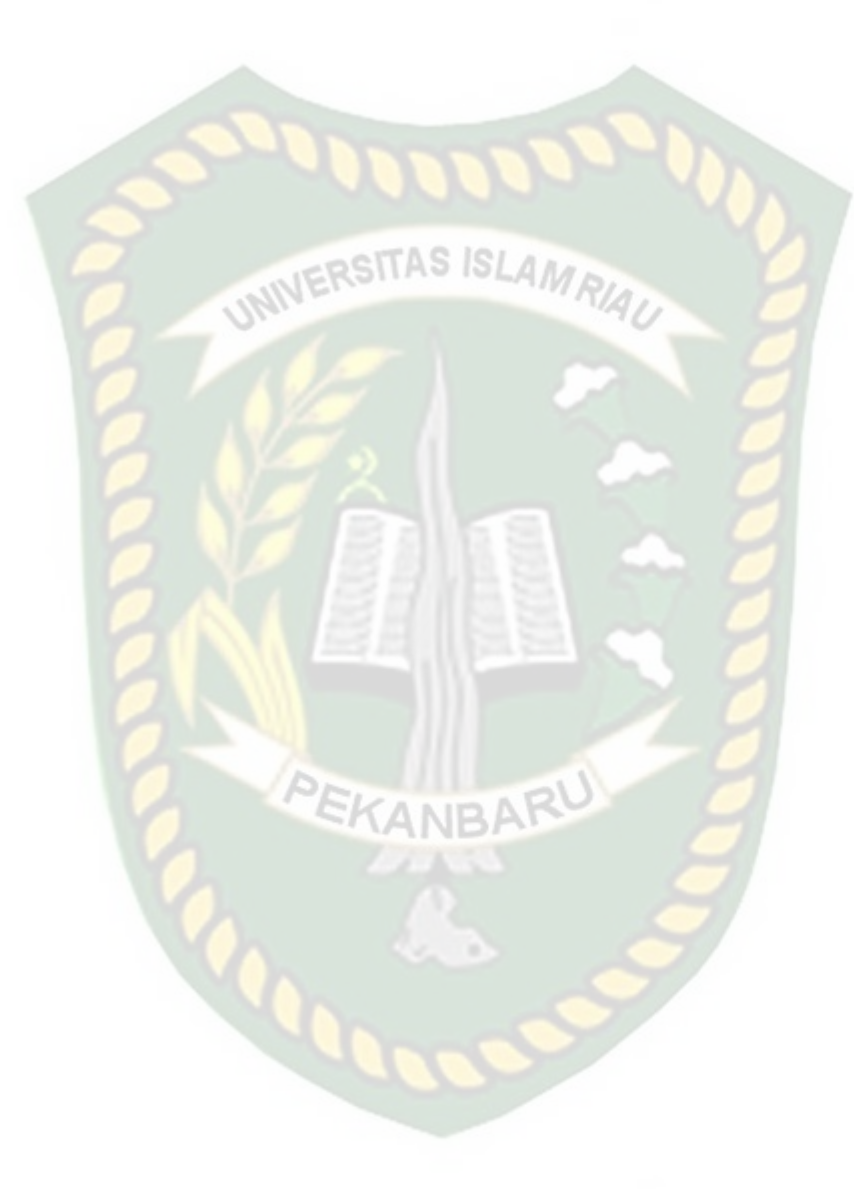

# **DAFTAR TABEL**

Tabel 2.1 Simbol Program *Flowchart***.................................................................** 27

Hal

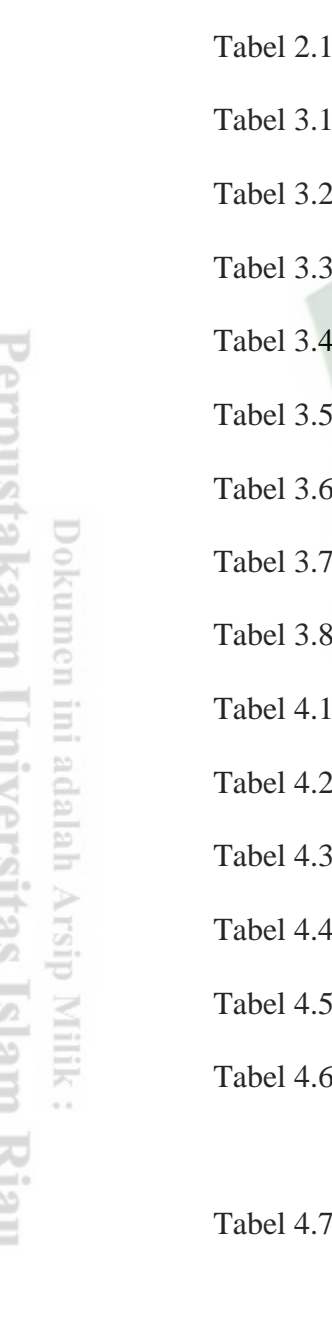

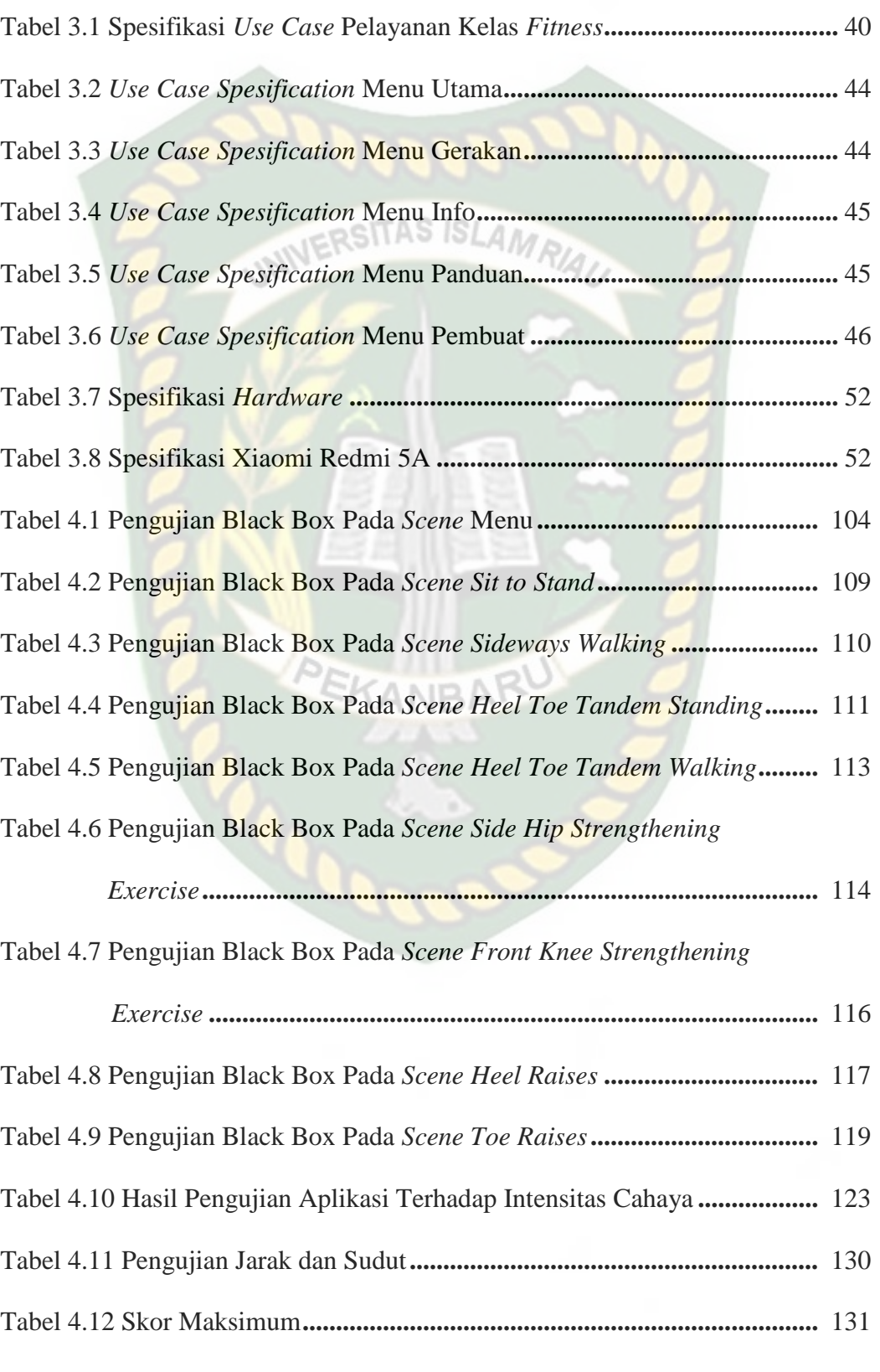

x

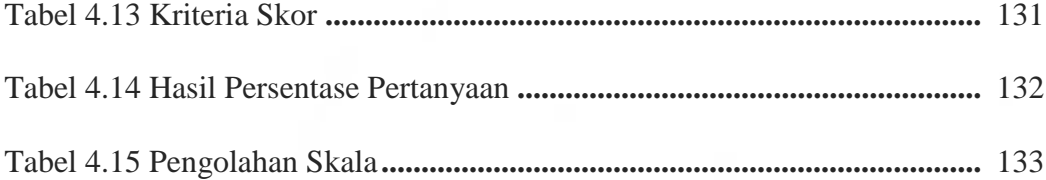

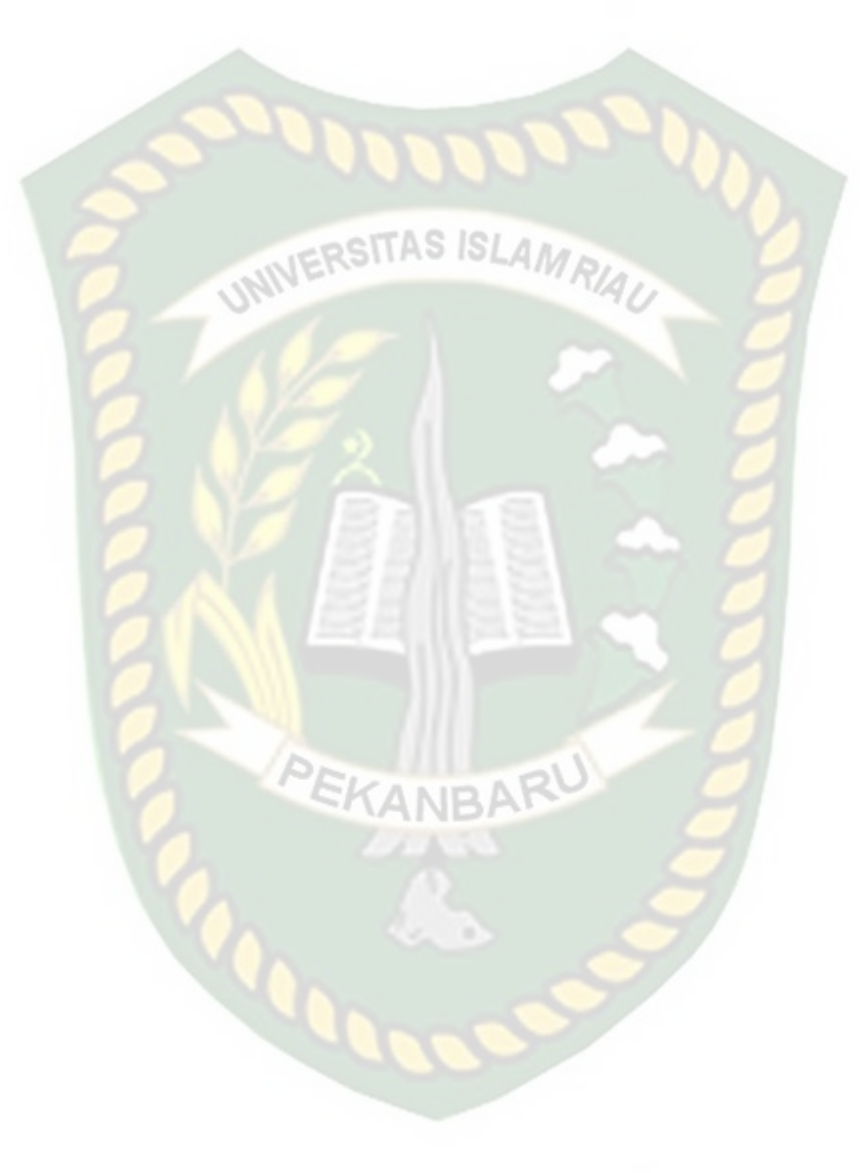

#### **DAFTAR GAMBAR**

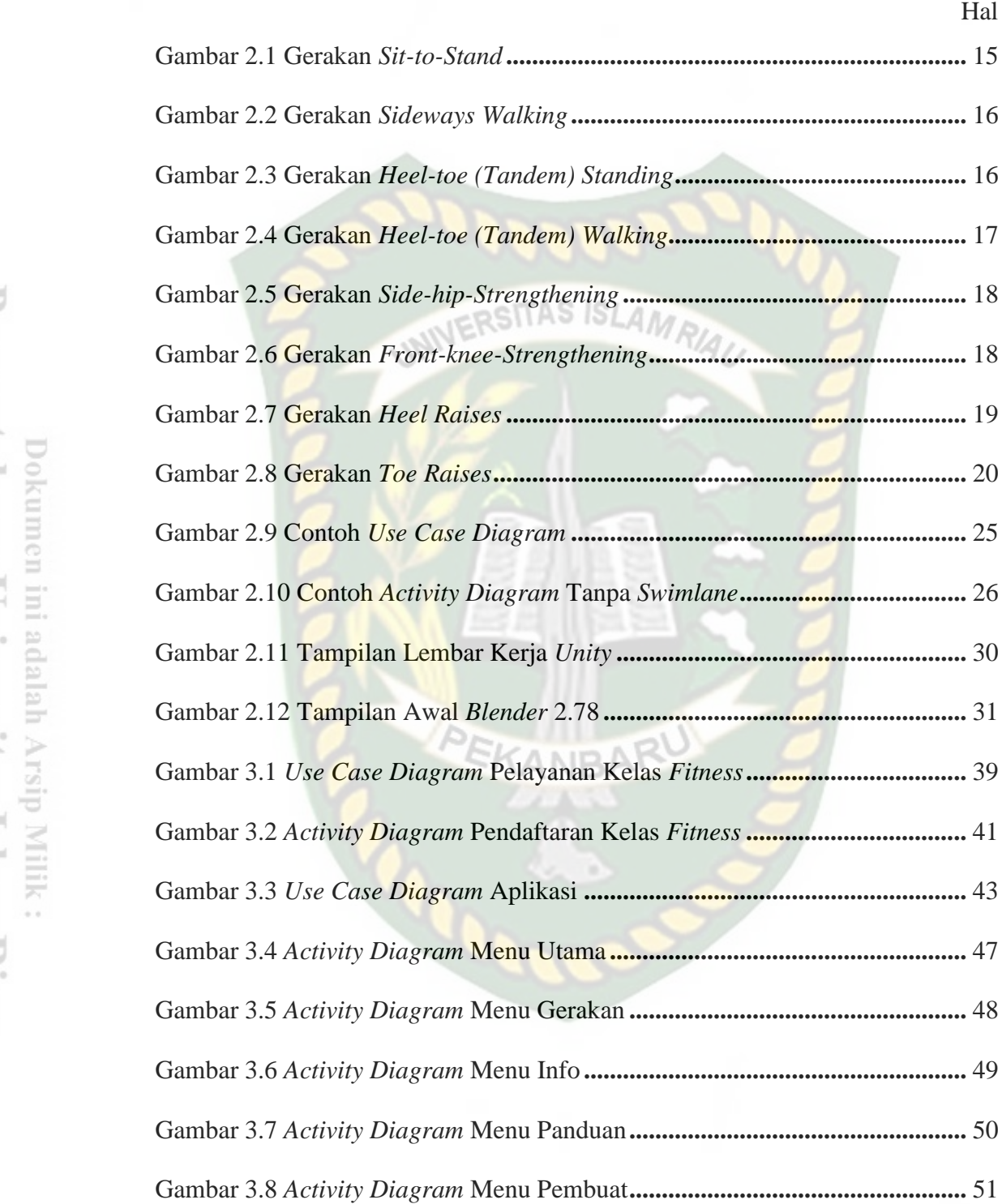

Perpustakaan Umversitas Islam Kiau

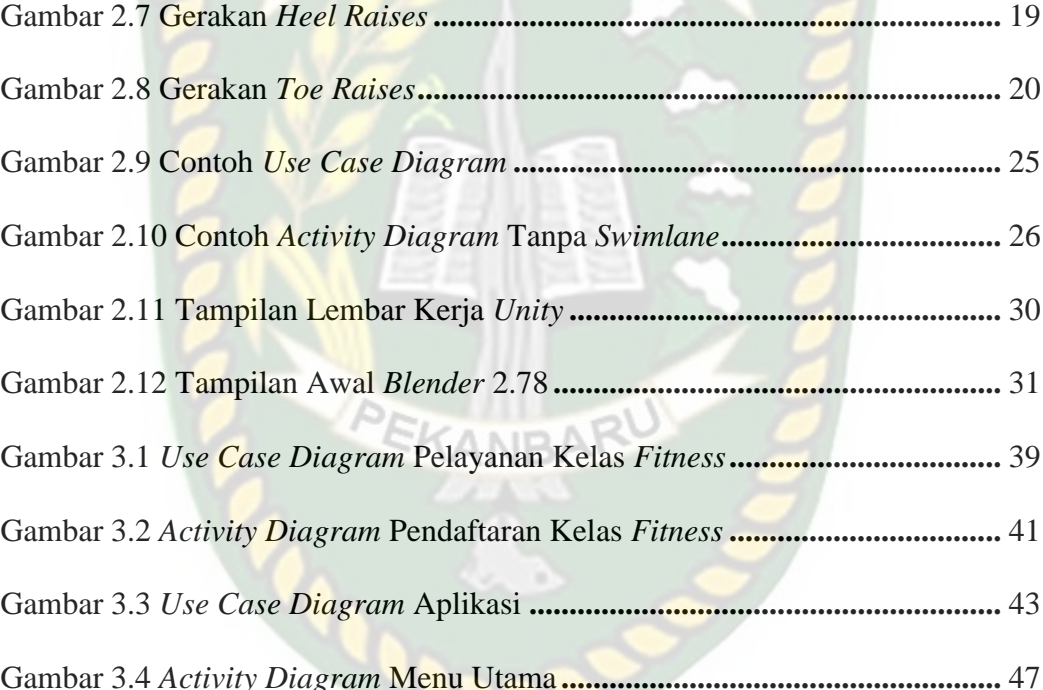

xii

Gambar 3.9 Desain Tampilan Halaman Utama Aplikasi**....................................** 54

Gambar 3.10 Desain Tampilan Menu Gerakan **..................................................** 55

Gambar 3.11 Desain Tampilan Menu Info **.........................................................** 56

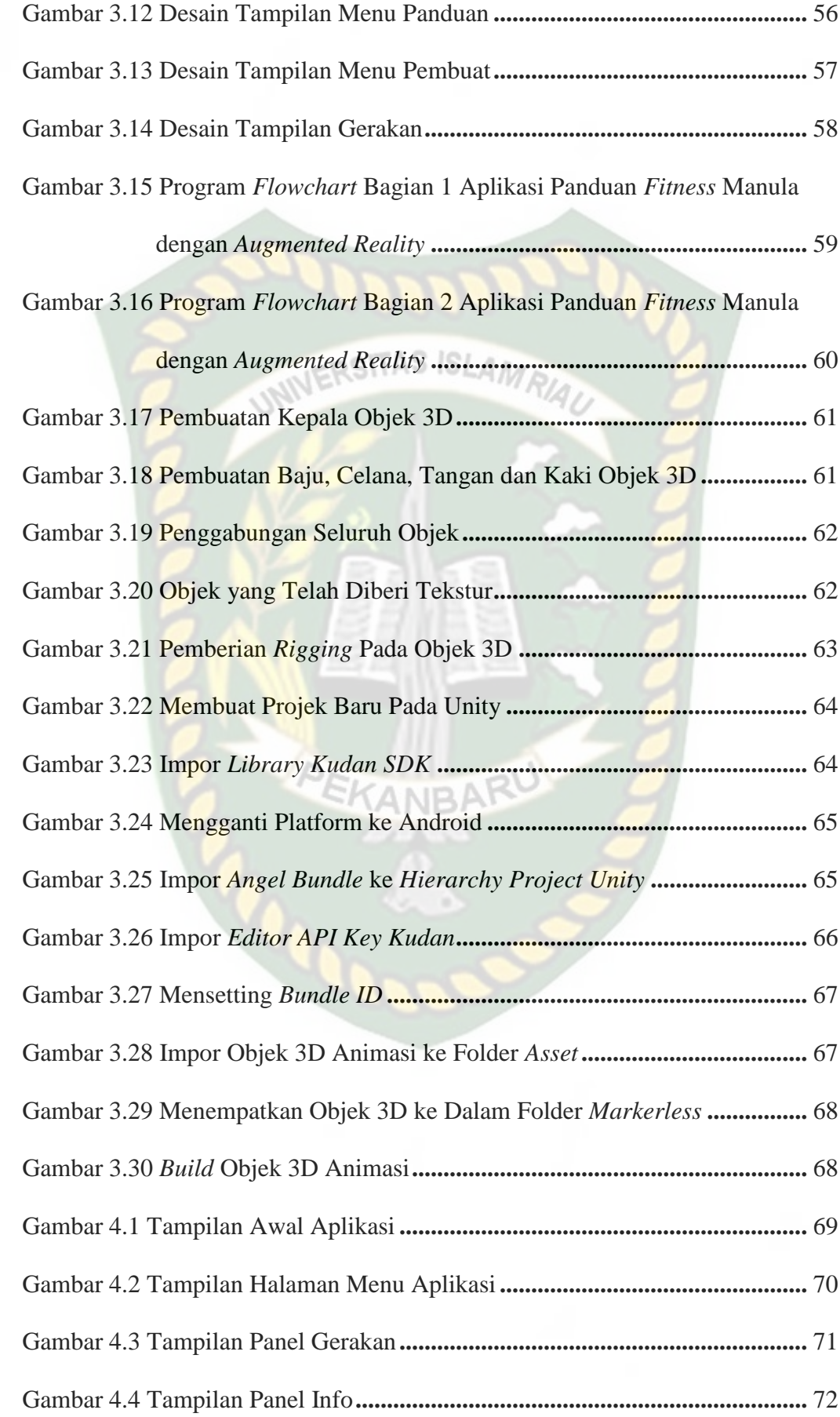

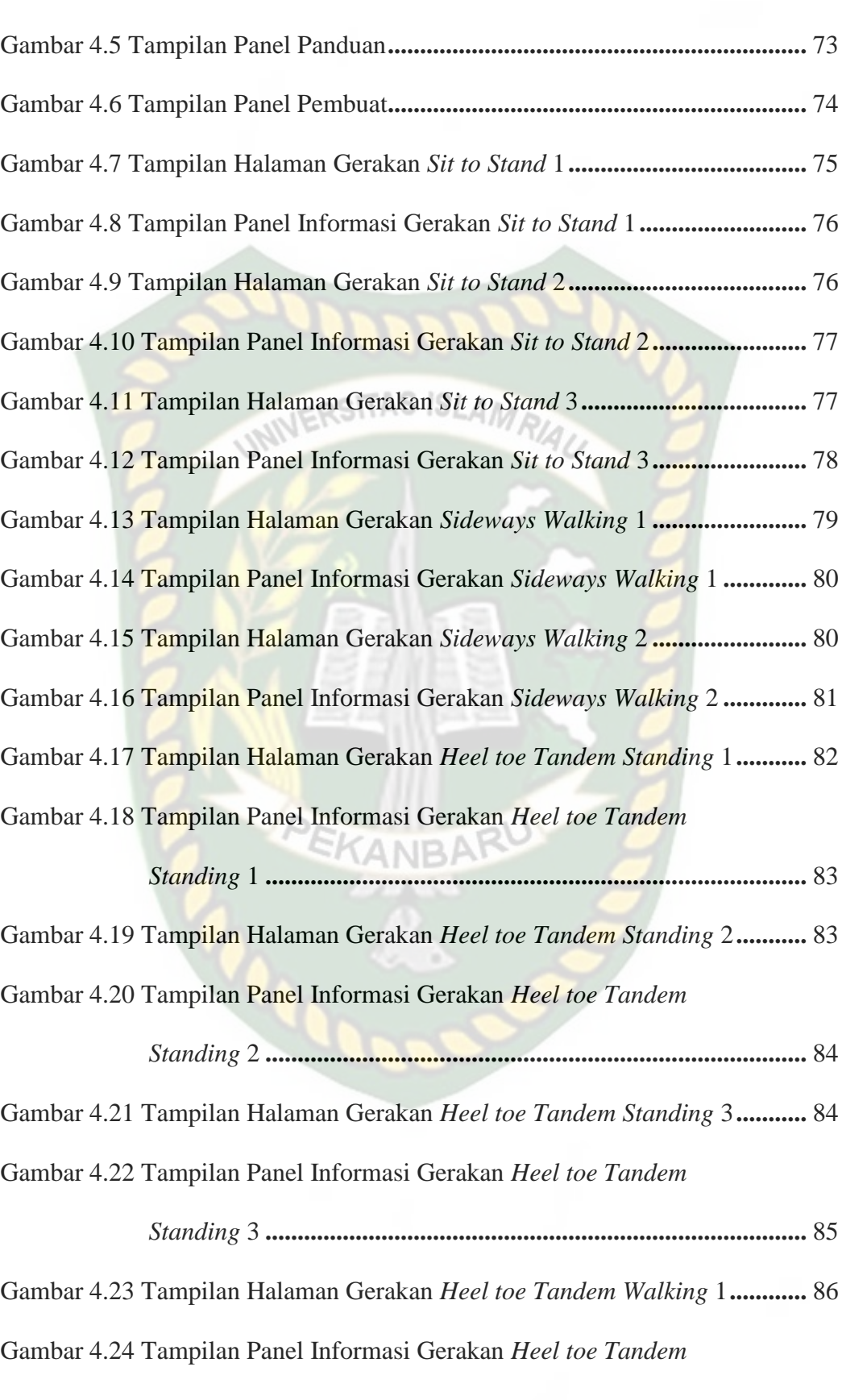

 *Walking* 1 **......................................................................................** 87

Gambar 4.25 Tampilan Halaman Gerakan *Heel toe Tandem Walking* 2**............** 87

 *Walking* 2 **......................................................................................** 88

Gambar 4.27 Tampilan Halaman Gerakan *Heel toe Tandem Walking* 3**............** 88

Gambar 4.28 Tampilan Panel Informasi Gerakan *Heel toe Tandem* 

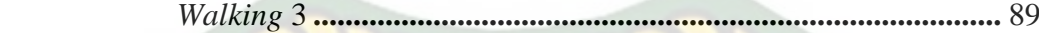

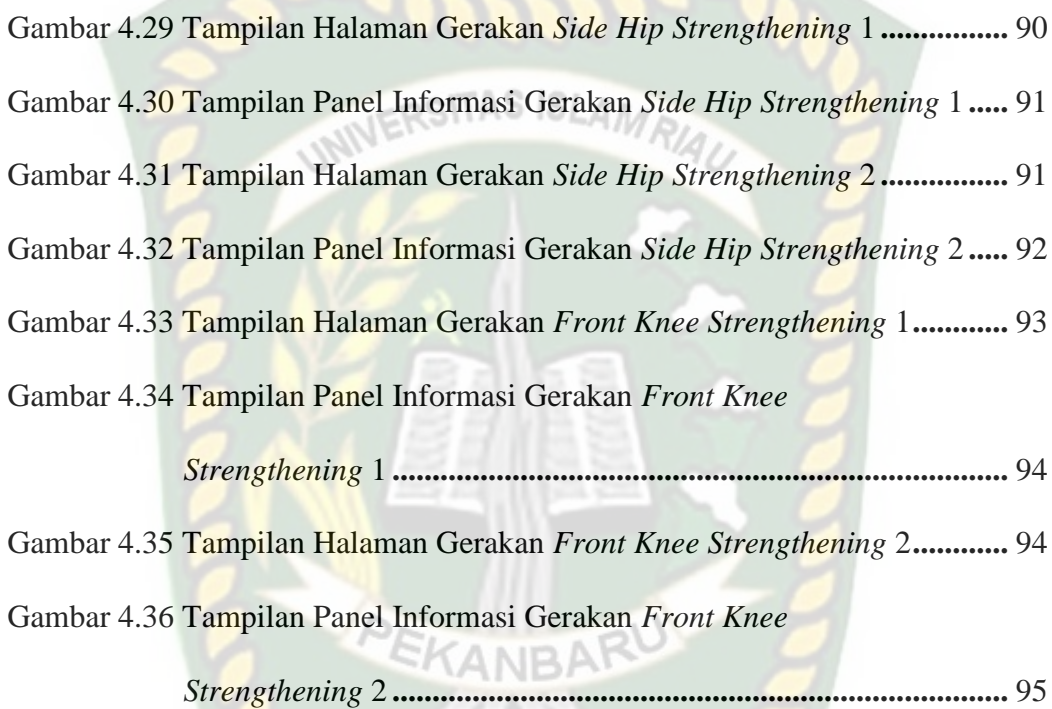

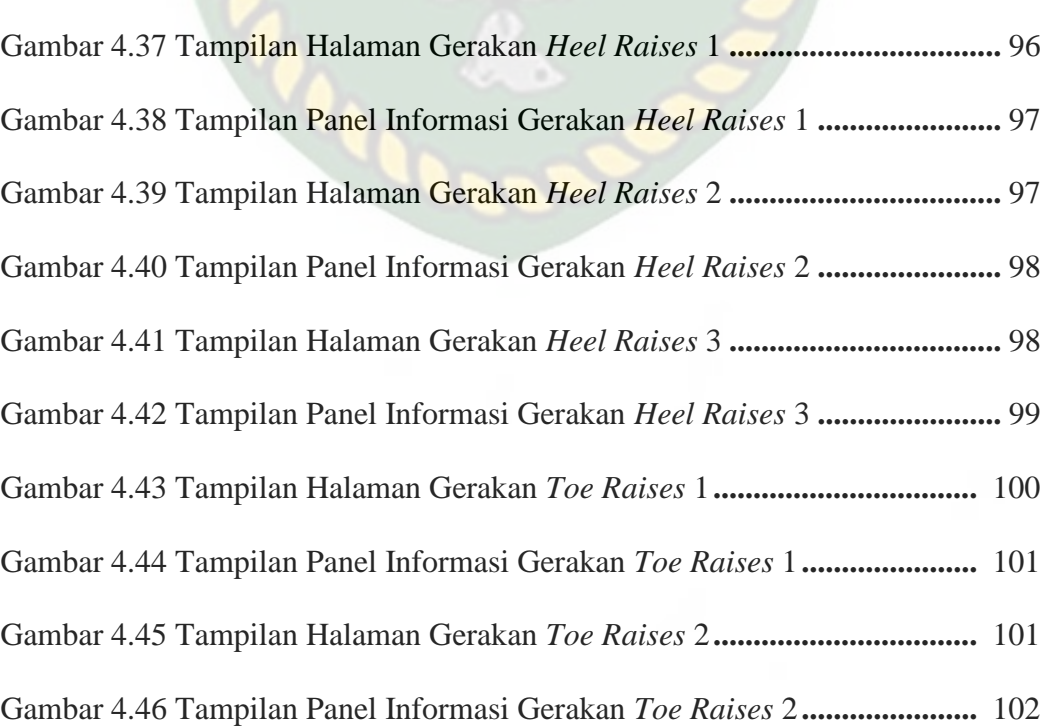

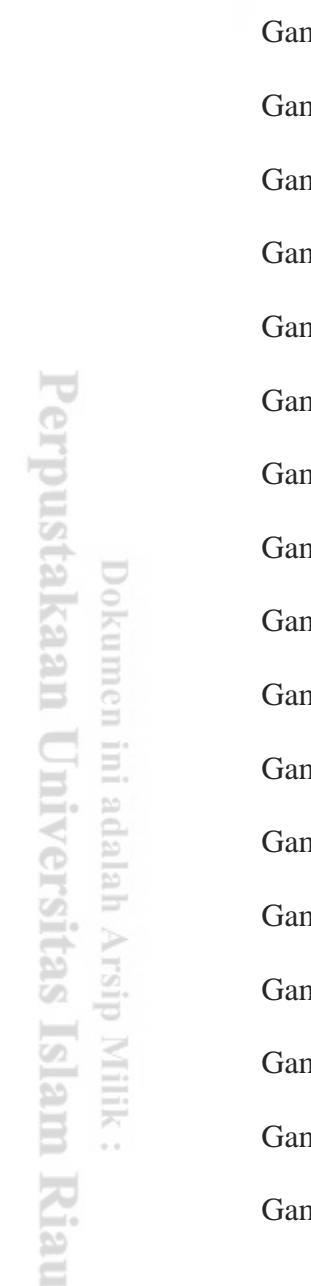

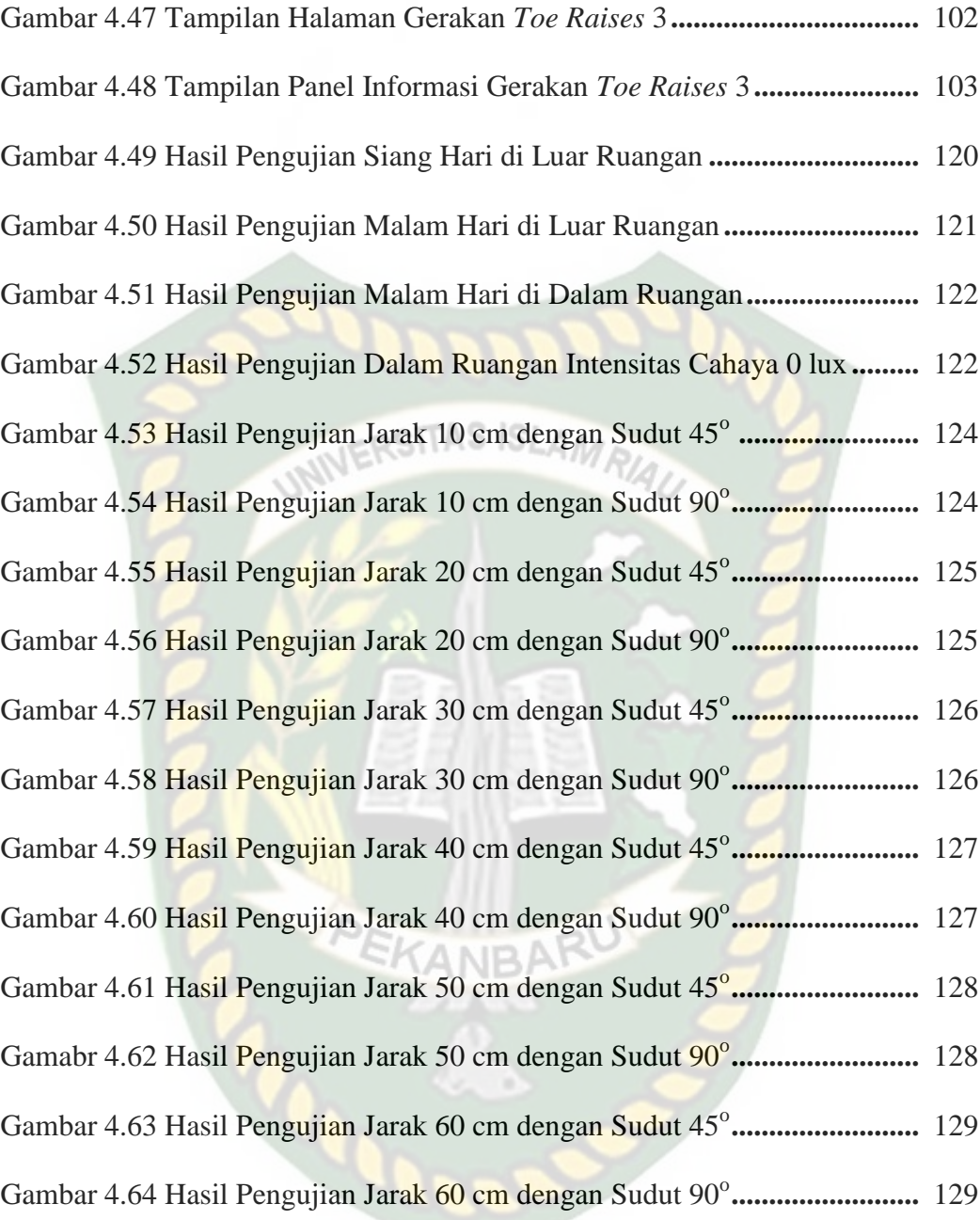

#### **DAFTAR LAMPIRAN**

1. Kuesioner Aplikasi Panduan *Fitness* Untuk Manula Menggunakan Teknologi

*Augmented Reality*

- 2. SK Pembimbing
- 3. Kartu Bimbingan
- 4. SK Komprehensif
- 5. Berita Acara Komprehensif